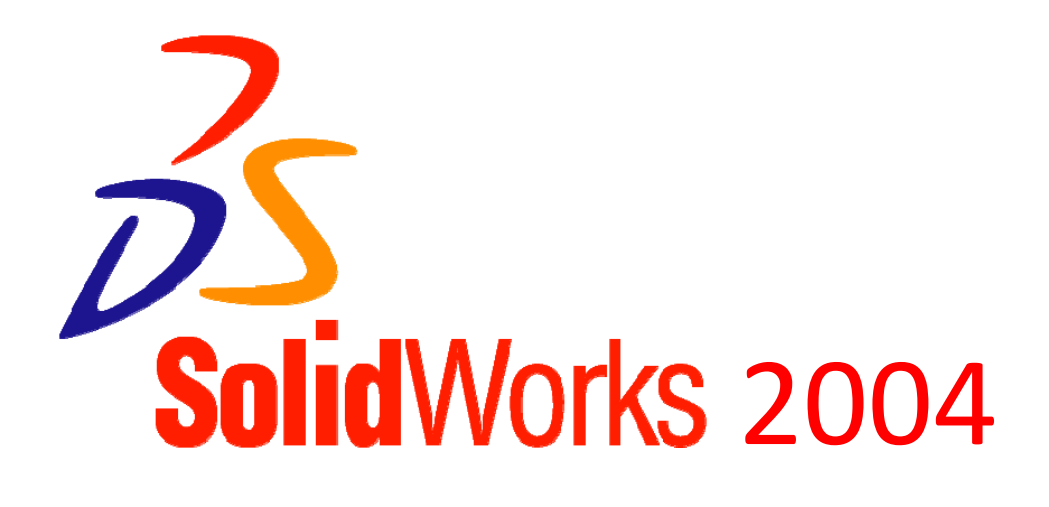

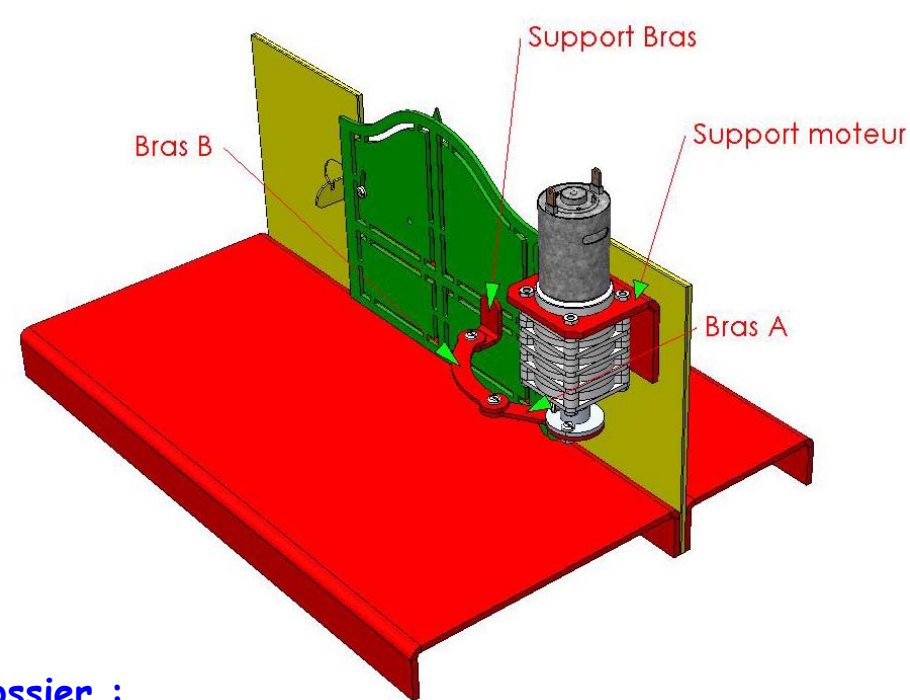

#### **Contenu du dossier :**

- **Tutoriel A** : Comment paramétrer l'interface graphique du modeleur Solidworks 2004 ?
- **Tutoriel n° 1** : Comment créer **un composant 3D** ? Deux exercices d'entraînement Une application
- **Tutoriel n° 2** : Comment **convertir** au format « **Autocad** » l'état déplié d'une pièce de tôlerie ?
- **Tutoriel n° 3** : Comment **transférer** un fichier « **Autocad** » dans « **CharlyGRAAL V4** » ?
- **Tutoriel n° 4** : Comment modéliser le « **Bras articulé** » de la maquette « **Portillon** » ? Trois applications

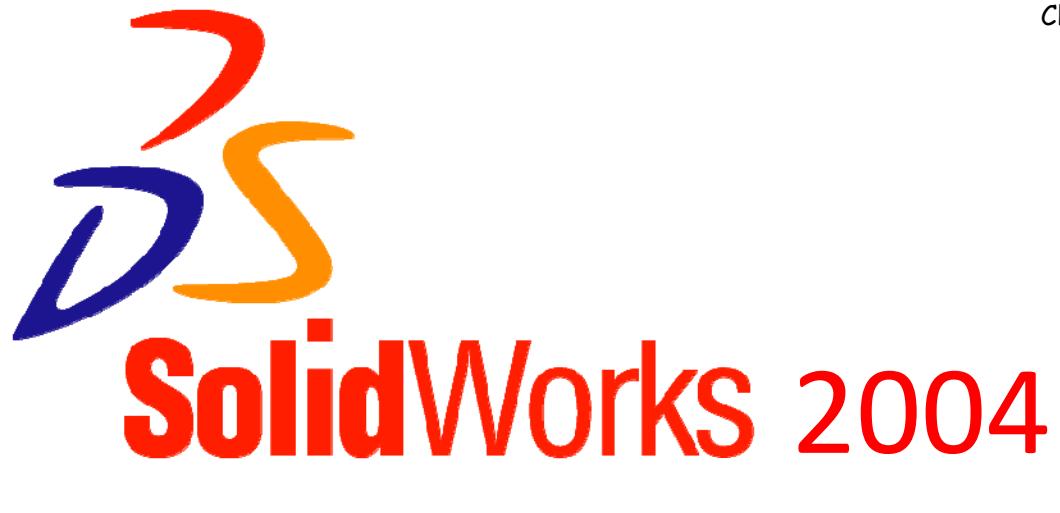

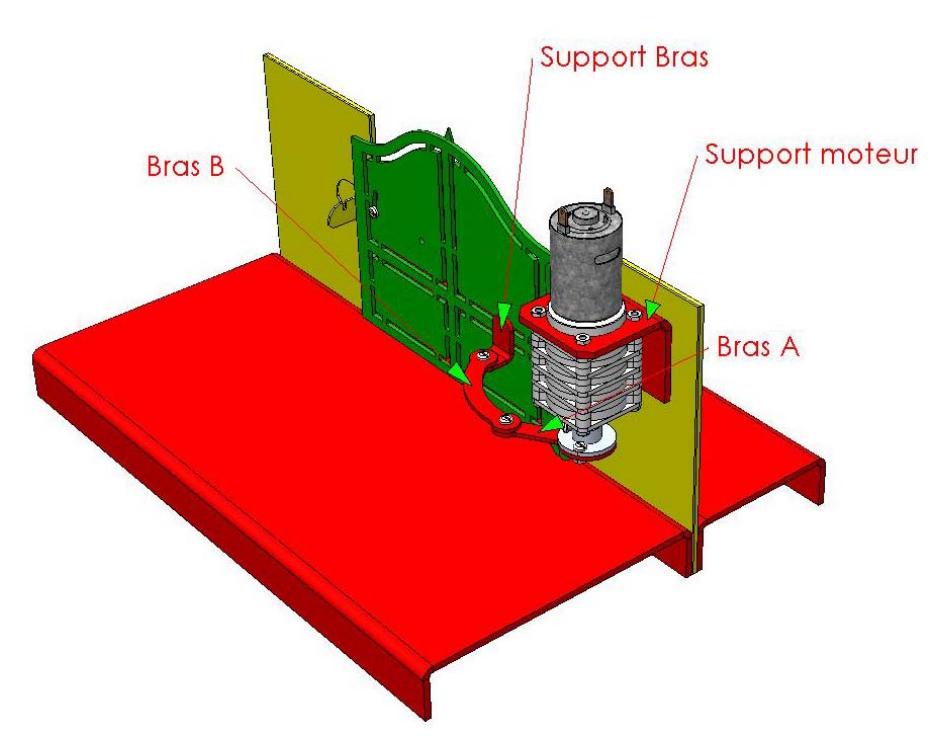

#### **Tutoriel A :**

 **Comment paramétrer l'interface graphique du modeleur « SolidWorks 2004 » ?** 

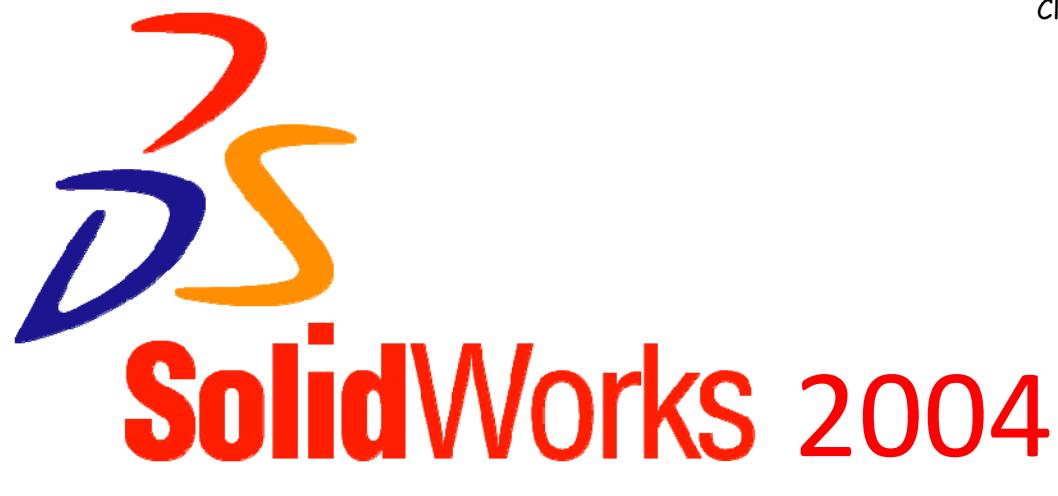

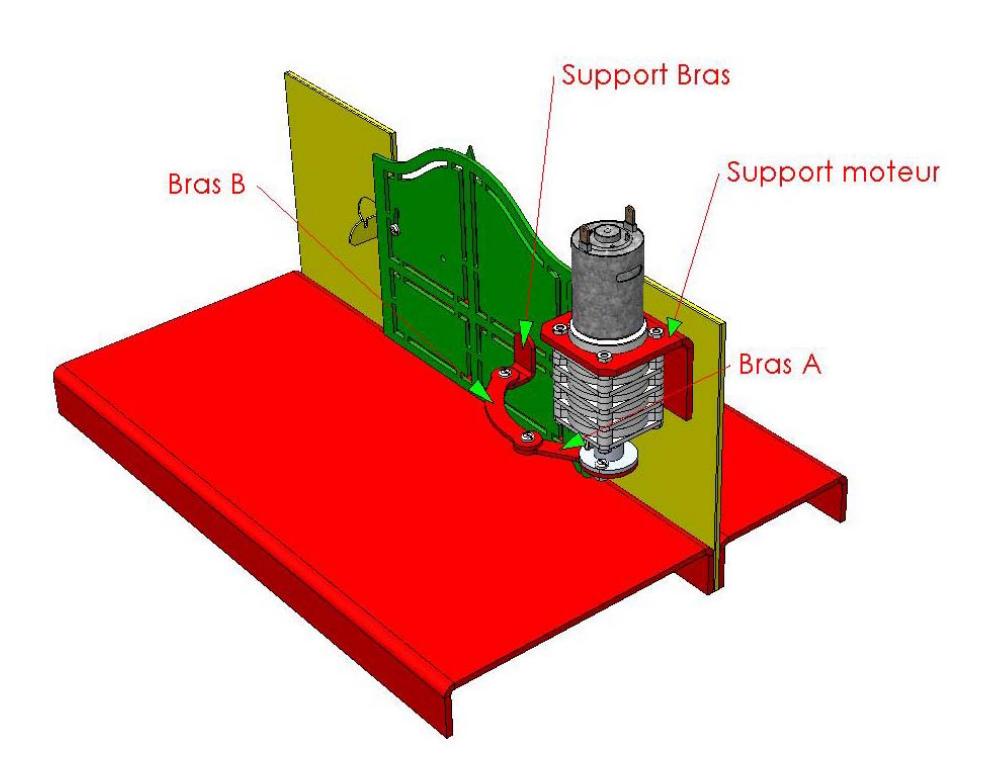

#### **Tutoriel n° 1 :**

 **Comment créer un composant 3D ? - Trois exercices d'entraînement - Une Application.** 

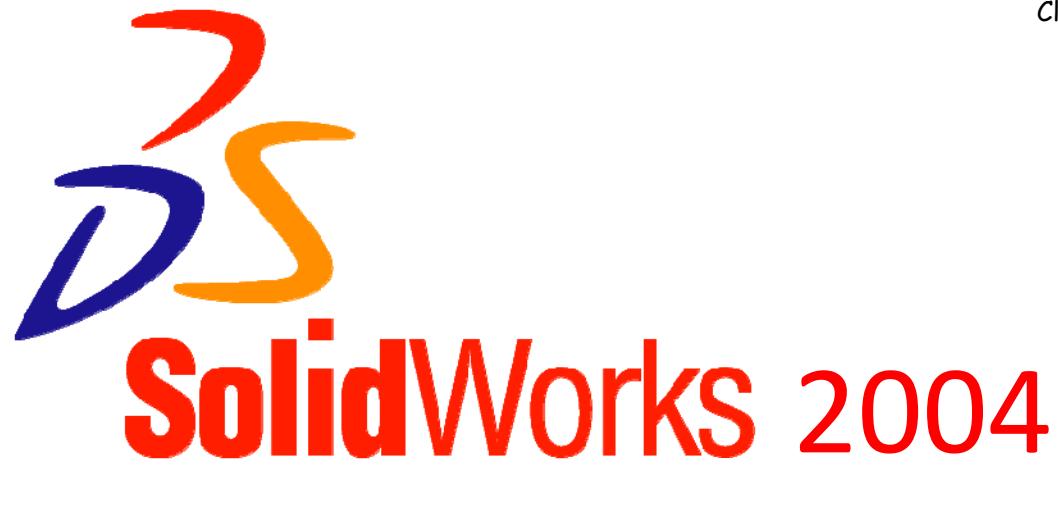

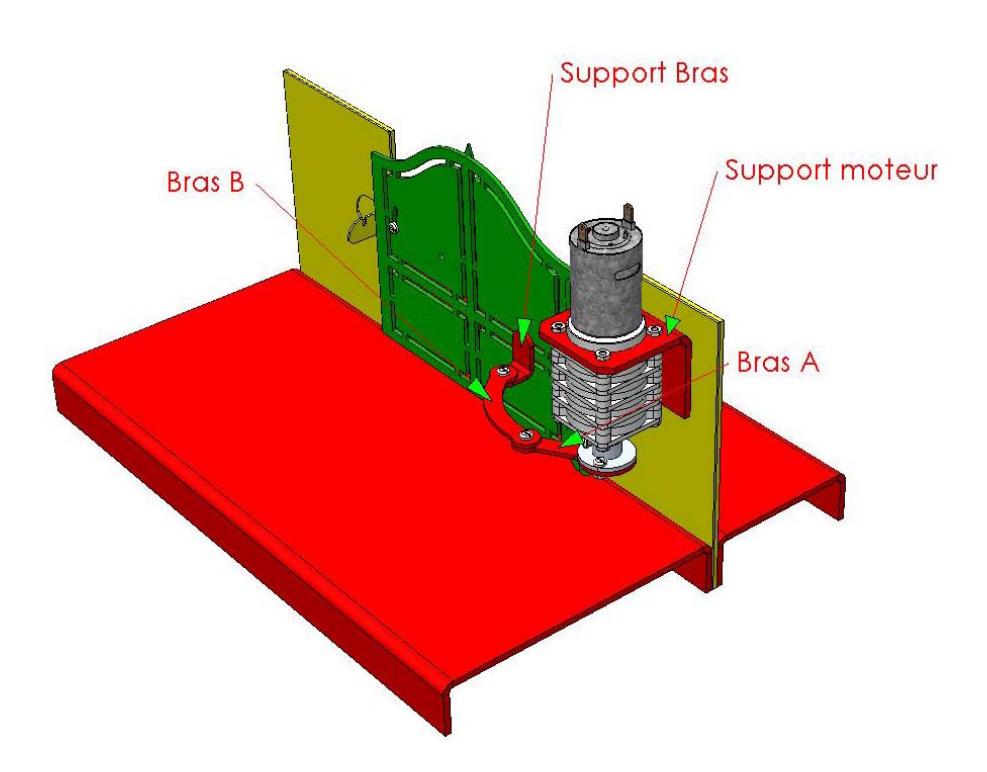

#### **Tutoriel n° 2 :**

 **Comment convertir au format « Autocad » l'état déplié d'une pièce de tôlerie ?** 

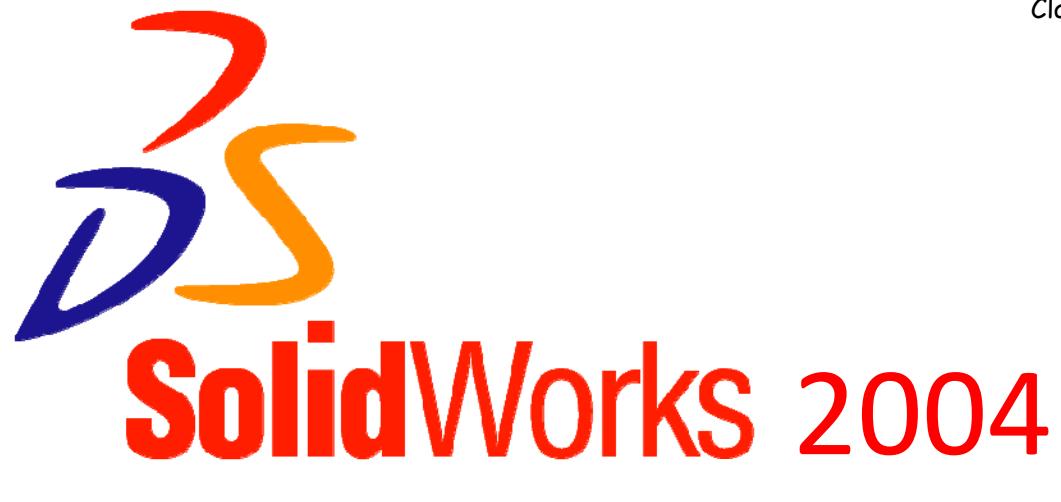

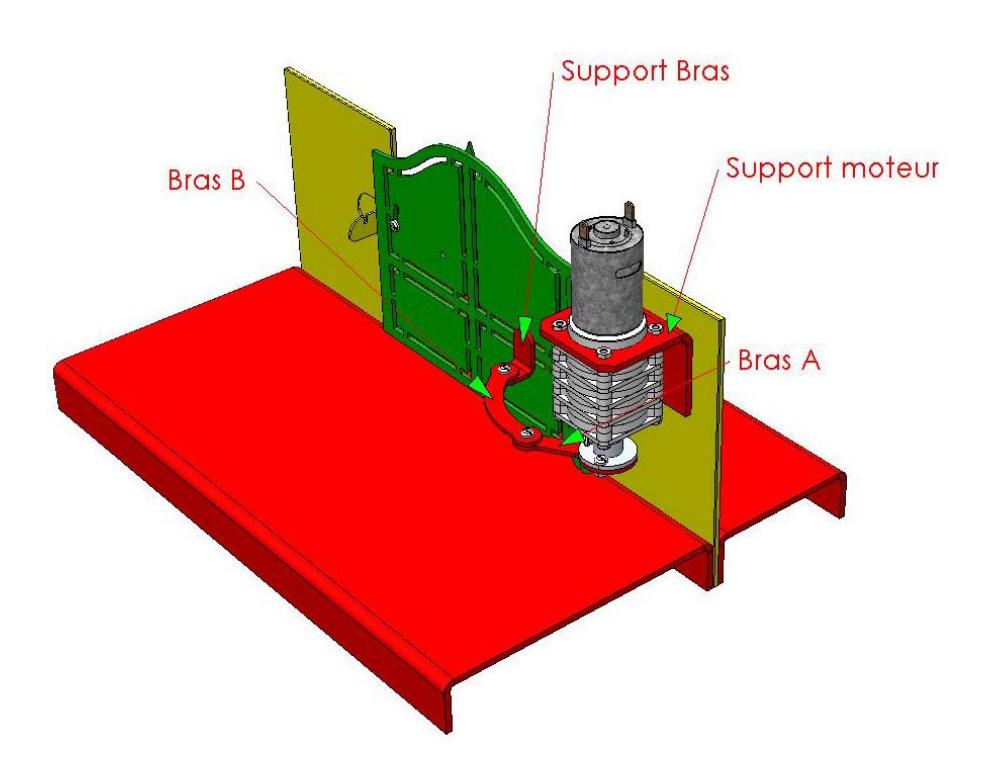

#### **Tutoriel n° 3:**

 **Comment ouvrir un fichier « Autocad » avec « CharlyGRAAL V4 » ?** 

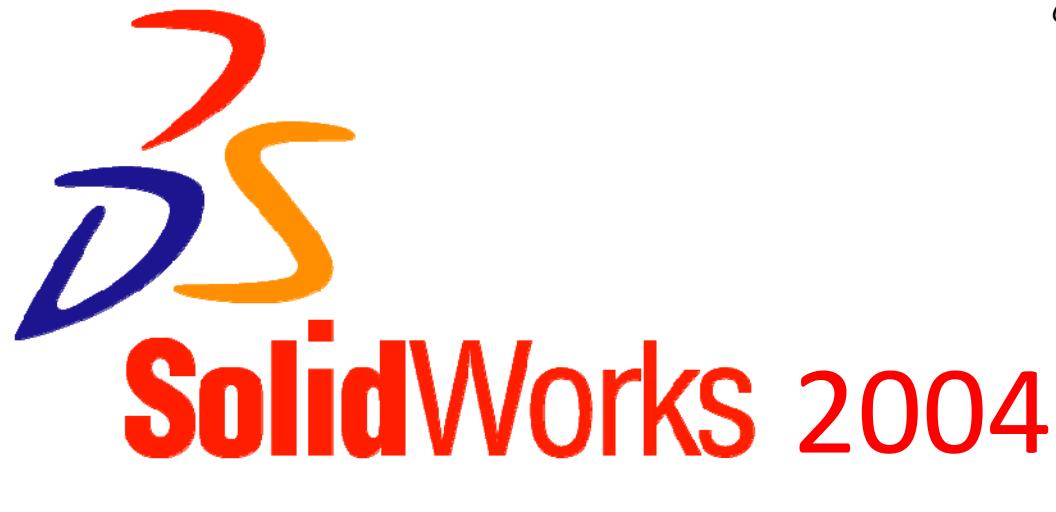

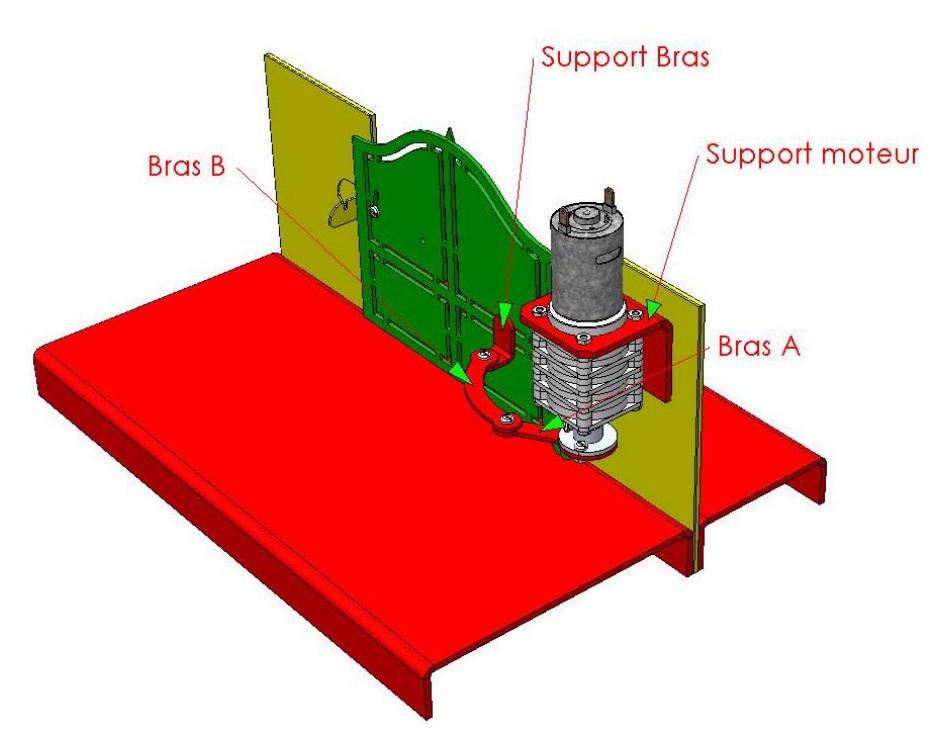

#### **Tutoriel n° 4:**

 **Comment modéliser le « Bras articulé » de la maquette « Portillon » ? - Trois applications**